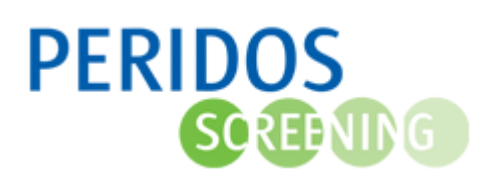

Het declaratieoverzicht in Peridos biedt het echocentrum inzicht in de statussen van declaraties die zijn aangemaakt op basis van door het echocentrum uitgevoerde en bij Peridos aangeleverde verrichtingen. Het declaratiebundel overzicht biedt inzicht in de declaratiebundels met de betaalbaar gestelde declaraties van het echocentrum.

Als enig centraal contactpunt voor alle vragen of opmerkingen geldt dat gebruikgemaakt kan worden van het beveiligde webformulier op de website van Peridos [\(https://www.peridos.nl/helpdesk/\)](https://www.peridos.nl/helpdesk/)

Voor onderstaande beschrijving wordt uitgegaan dat de gebruiker de rol 'Contactpersoon financiën' of 'Financiën inzage' heeft. Het gedeelte met betrekking tot feedback is alleen voor de medewerker met de rol 'Contactpersoon financiën' van toepassing.

Vanuit het bronsysteem aangeleverde uitslagen naar Peridos doorlopen de volgende stappen:

- 1. Controleren van uitslaggegevens en indien geen fouten verwerken van de uitslag
- 2. Feedback notificatie
- 3. Aanmaken van declaraties en controle betaalbaar stellen
- 4. Notificatie uitgevallen declaraties
- 5. Uitbetaling van betaalbaar gestelde declaraties

In deze beschrijving worden de laatste drie stappen en mogelijkheden rond de overzichten verder toegelicht:

[Aanmaken van declaraties en controle betaalbaar stellen](#page-0-0)

[Notificatie uitgevallen declaraties](#page-1-0)

[Afstemmen met contactpersoon financiën / Regionaal Centrum](#page-2-0)

[Uitbetaling van betaalbaar gestelde declaraties](#page-3-0)

[Declaratieoverzicht](#page-4-0)

[Frequentie e-mail notificatie met feedback](#page-6-0)

#### <span id="page-0-0"></span>Aanmaken van declaraties en controle betaalbaar stellen

Van de uitslagen die automatische verwerkt zijn, wordt een dag na (de eerste) verwerking voor een uitslag de bijbehorende declaratie aangemaakt. Tevens worden controles uitgevoerd of de declaraties betaalbaar gesteld kunnen worden. De status van een declaratie kan ook handmatig gewijzigd worden op verzoek van het Regionaal Centrum. Tevens kunnen zij een reeds betaalde declaratie laten crediteren. Hierover zal dan contact worden gelegd met de Contactpersoon financiën.

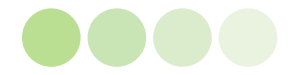

#### <span id="page-1-0"></span>Notificatie uitgevallen declaraties

Periodiek kan een notificatie naar het werk e-mailadres van de medewerker(s) met de rol 'Contactpersoon financiën' worden verstuurd. De frequentie kan ingesteld worden bij de zorginstellinggegevens. Meer informatie hierover aan het eind van deze beschrijving bi[j Frequentie e](#page-6-0)[mail notificatie met feedback.](#page-6-0)

De e-mail vermeldt dat er een melding in Peridos klaarstaat met betrekking tot declaraties. Als de 'Contactpersoon financiën' inlogt in Peridos zal bij de tab 'Meldingen' een melding klaarstaan van het type 'Notificatie uitgevallen declaraties'. Andere medewerkers van uw zorginstelling zien de melding ook, maar kunnen niet doorklikken op deze melding.

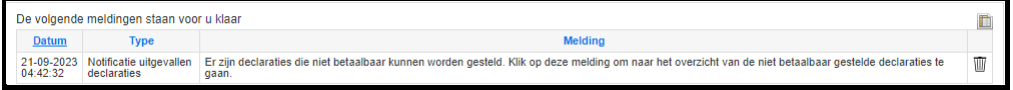

Als er binnen de ingestelde periode geen declaraties zijn bijgekomen die uitgevallen zijn in de controle voor betaalbaar stellen, dan wordt de feedback notificatie pas weer aangemaakt als er declaraties zijn uitgevallen.

Door op de melding te klikken opent het declaratieoverzicht van het echocentrum. Hierin zijn de declaraties met status 'Afgewezen', 'Niet betaalbaar' en 'Verwijderd' opgenomen.

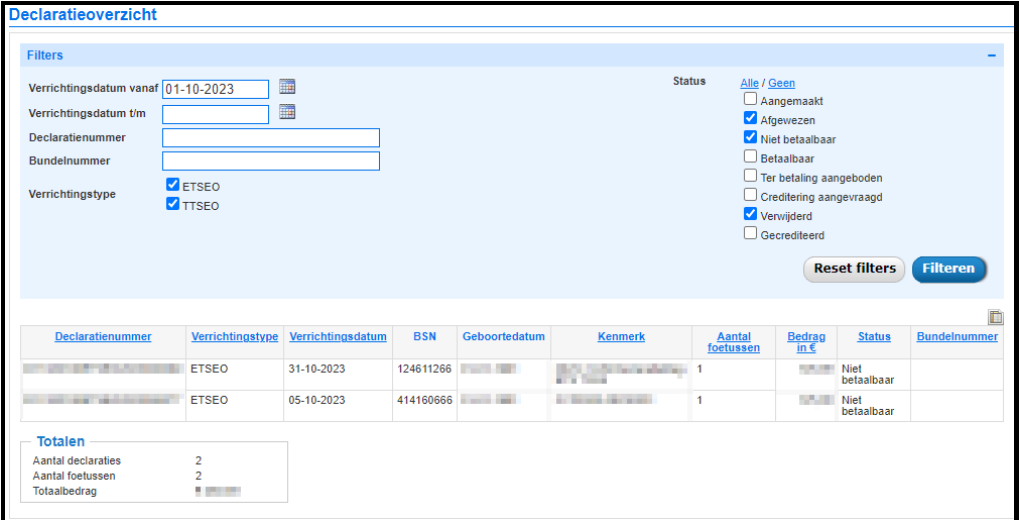

- *Declaratienummer*: uniek declaratienummer toegekend per uitgevoerde verrichting
- *Verrichtingsdatum*: datum van uitvoering verrichting
- *BSN*: het BSN van de zwangere om in combinatie met het geboortedatum de controle op declaraties te vergemakkelijken door een duidelijkere link te leggen met de aangeleverde uitslagen
- *Geboortedatum*: de geboortedatum van de zwangere
- *Kenmerk*: uniek kenmerk van het echocentrum voor de verrichting zoals dat is meegegeven in de aanlevering van de uitslag
- *Aantal foetussen*: het aantal foetussen per declaratie
- *Bedrag in €*: bedrag van de declaratie
- *Status*; de huidige status van de declaratie
- *Bundelnummer*

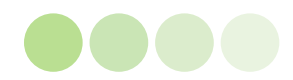

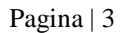

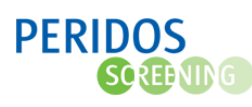

Onder het overzicht wordt onder 'Totalen' de volgende totaaltellingen getoond van de geselecteerde declaraties:

- *Aantal declaraties*: totaaltelling van het aantal debetdeclaraties in de selectie
- *Aantal foetussen*: totaaltelling van het aantal foetussen exclusief de aantal foetussen van creditdeclaraties
- *Totaalbedrag*: totaaltelling van het declaratiebedrag exclusief de creditdeclaraties

Indien in de filteropties de optie 'Gecrediteerd' is aangevinkt zal het getal bij 'Aantal declaraties' worden verhoogd onder 'Totalen'. Dit komt doordat zowel de creditdeclaratie als de debetdeclaratie de status 'Gecrediteerd' hebben. Het 'Aantal foetussen' en 'Totaalbedrag' zal gelijk blijven.

Door te klikken op een regel opent de detailpagina van de betreffende declaratie om deze in te zien.

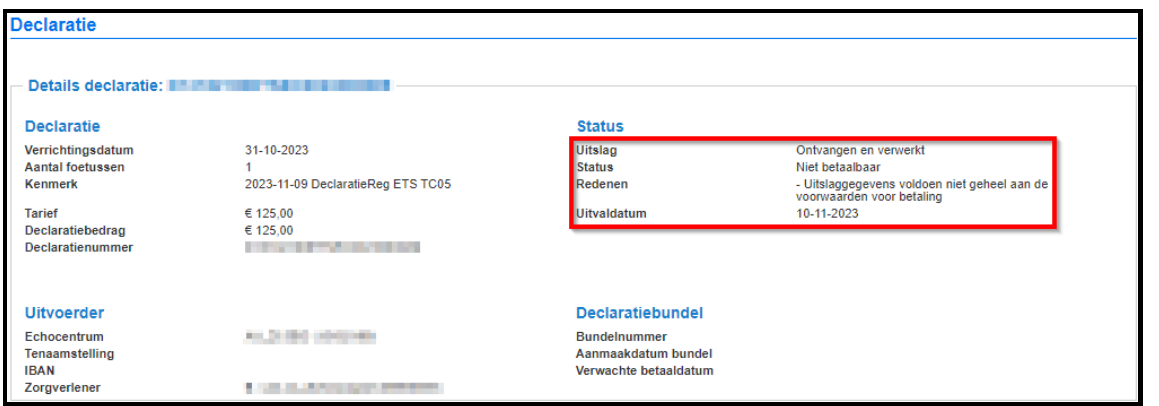

Bij de detailinformatie staat in het blokje 'Status', bij 'Uitslag' vermeldt of de uitlag 'verwijderd' is (in het geval van een creditering) of dat de uitslag 'ontvangen en verwerkt' is

Bij de detailinformatie staat in het blokje 'Status', bij 'Redenen' aangegeven waarom een declaratie uitgevallen is.

Op basis van de redenen kan voor declaraties, met status 'Niet betaalbaar', de oorzaak opgelost worden. Als de reden is dat uitslaggegevens niet geheel aan de voorwaarden voor betaling voldoen, dan is voor de databeheerder inzichtelijk hoe dit opgelost kan worden. Deze heeft inzicht in de aangeleverde uitslaggegevens.

Buiten het gefilterde declaratieoverzicht dat beschikbaar is vanuit de periodieke melding, kan ook op andere manieren gezocht en gefilterd worden. Dit is opgenomen in deze beschrijving onder [Declaratieoverzicht.](#page-4-0)

# <span id="page-2-0"></span>Afstemmen met contactpersoon financiën / Regionaal Centrum

Van de uitslagen die automatische verwerkt zijn, wordt een dag na (de eerste) verwerking voor een uitslag de bijbehorende declaratie aangemaakt. De aangeleverde uitslagen zijn inzichtelijk voor de databeheerder. Als de uitslag nog niet voldoet aan alle voorwaarden voor betaling, zal de declaratie niet-betaalbaar gesteld worden.

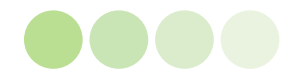

# **PERIDOS**

Voor de afstemming tussen databeheerder, contactpersoon financiën en het eigen bronsysteem, kan gerefereerd worden aan de waarde in het veld 'Kenmerk' bij de uitslag, waarmee een unieke waarde voor de verrichting kan worden meegegeven door de zorginstelling. Dit kenmerk wordt ook getoond in het declaratieoverzicht. Tevens kan er gerefereerd worden aan het BSN en de geboortedatum van de cliënt die zowel bij de uitslag getoond wordt als op het declaratieoverzicht.

Afstemming binnen Peridos, bijvoorbeeld met de helpdesk Peridos of het Regionaal Centrum, kan voor de declaraties met het declaratienummer of declaratiebundelnummer. In Peridos kunnen, buiten de automatische controles voor betaalbaar stellen, statussen handmatig gewijzigd worden. Hierbij zal een reden opgenomen worden. Status 'Verwijderd' en 'Gecrediteerd' zijn onomkeerbaar, hierover zal vooraf contact zijn met de contactpersoon financiën.

#### <span id="page-3-0"></span>Uitbetaling van betaalbaar gestelde declaraties

Op de 8<sup>e</sup> van iedere kalendermaand, worden alle declaraties met status 'Betaalbaar' gebundeld, en wordt het bundelbedrag opgenomen in het betaalbestand. De declaraties opgenomen in de bundel krijgen status 'Ter betaling aangeboden'.

De declaratiebundels komen in het declaratiebundel overzicht. Hierin worden ook eventuele creditdeclaraties opgenomen.

Klik op de tab 'Beheer', klik daarna in het menu pad links in het scherm op 'Zorginstellingen' en vervolgens op 'Declaratiebundel overzicht'.

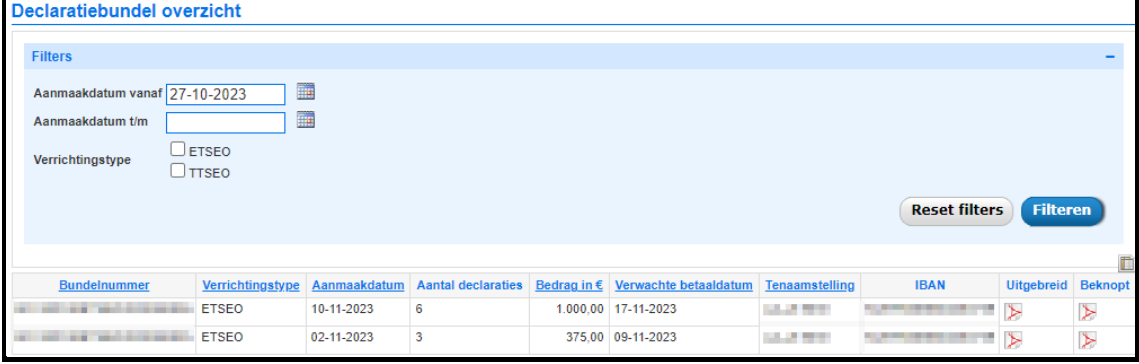

Het overzicht geeft per declaratiebundel inzicht in:

- *Bundelnummer*
- *Verrichtingstype*
- *Aanmaakdatum*: datum waarop de declaratiebundel is aangemaakt
- *Aantal declaraties*: aantal declaraties in de bundel
- *Bedrag in €*: bedrag van de declaratie
- *Verwachte betaaldatum*
- *Tenaamstelling*: Tenaamstelling van de rekeninghouder
- *IBAN*: Het rekeningnummer waarop betaald zal worden. Let op: Het rekeningnummer is na bundelen niet meer te wijzigen voor de betreffende betaling

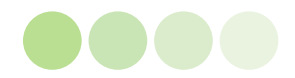

# **PERIDOS**

- *Uitgebreid*; knop  $\blacktriangleright$ , hiermee kan het document behorend bij de declaratiebundel worden gedownload. Het pdf-bestand bevat de belangrijkste gegevens met betrekking tot de declaratiebundel, waaronder een overzicht van de in de bundel opgenomen declaraties
- *Beknopt*; knop  $\blacktriangleright$ , hiermee kan het document behorend bij de declaratiebundel worden gedownload. Het pdf-bestand bevat een beknopte versie met betrekking tot de declaratiebundel, waaronder het totaal aantal gedeclareerde verrichtingen, het totaal aantal foetussen en het totaalbedrag

Door te klikken op een regel opent het declaratieoverzicht met filter op de betreffende declaratiebundel om in te zien.

### <span id="page-4-0"></span>Declaratieoverzicht

De feedback uitgevallen declaraties attendeert over de uitgevallen declaraties via het declaratieoverzicht. Het declaratieoverzicht kan ook via het menu geopend worden en daarbij zijn diverse filtermogelijkheden.

Klik op de tab 'Beheer', klik daarna in het menu pad links in het scherm op 'Zorginstellingen' en vervolgens op 'Declaratieoverzicht'

Declaratieoverzicht

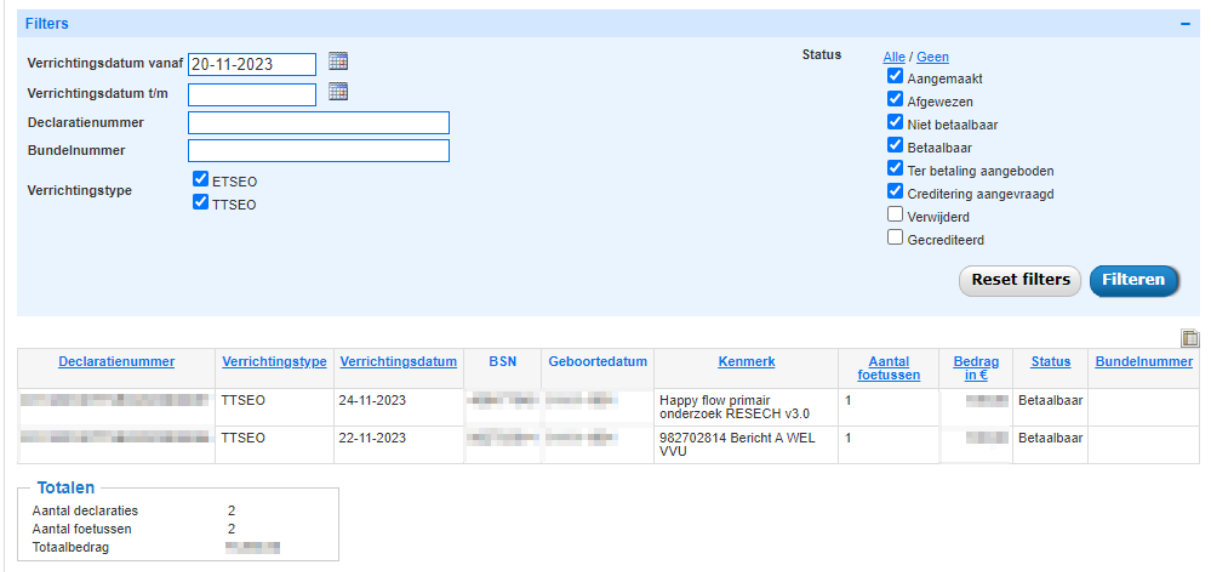

Als het scherm is geopend vanuit de feedback uitgevallen declaraties, dan klikken op de knop 'Reset filters' om tot deze standaard vulling te komen.

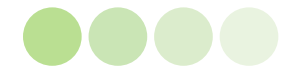

Het declaratieoverzicht heeft de volgende filteropties:

- *Verrichtingsdatum*: standaard gefilterd op de laatste 3 maanden
- *Bundelnummer*: het nummer van een declaratiebundel
- *Status*: standaard staan alle opties aangevinkt behalve 'Verwijderd' en 'Gecrediteerd' maar er kan ook worden gekozen voor een combinatie

Nadat de filteropties naar wens zijn ingesteld, kan het overzicht opnieuw worden opgehaald door op de knop 'Filteren' te klikken. Door te klikken op de knop 'Reset filters' gaan de filters en het overzicht terug naar de standaard instellingen

De volgende kolommen worden getoond:

- *Declaratienummer*: uniek declaratienummer toegekend per uitgevoerde verrichting
- *Verrichtingstype*
- *Verrichtingsdatum*: datum van uitvoering verrichting
- *BSN*: het BSN van de zwangere.
- *Geboortedatum: geboortedatum van de zwangere*
- *Kenmerk*: uniek kenmerk van het echocentrum voor de verrichting zoals dat is meegegeven in de aanlevering van de uitslag
- *Aantal foetussen*: aantal foetussen per declaratie
- *Bedrag in €*: bedrag van de declaratie
- *Status*: de huidige status van de declaratie
- *Bundelnummer*: het bundelnummer waarin de betreffende declaratie is opgenomen

Extra toelichting op het detailoverzicht:

• Met het BSN in combinatie met de geboortedatum kan makkelijk een verband gelegd worden tussen de aangeleverde uitslag van de verrichting en de declaratie

Gecrediteerde declaraties worden rood weergegeven. Indien de kolom onderstreept is, kan hierop geklikt worden om te sorteren, klik nogmaals voor omgekeerd te sorteren.

De gegevens uit het declaratieoverzicht kunnen gedownload worden als een .xls bestand, door op de knop rechtsboven de tabel te klikken.

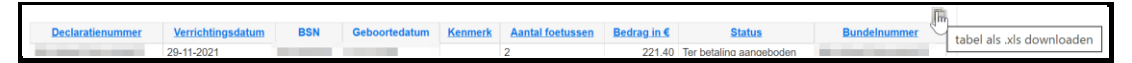

Klikken op een regel in de tabel opent de detailpagina van de betreffende declaratie om deze in te zien.

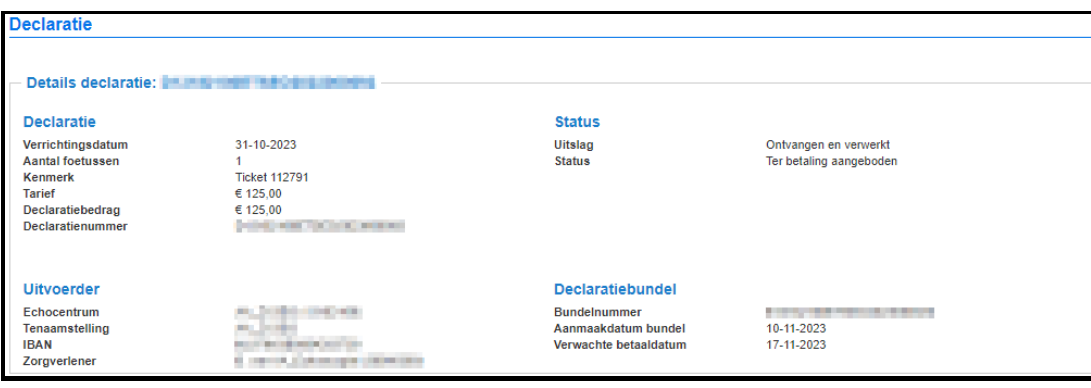

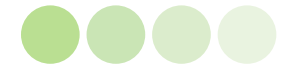

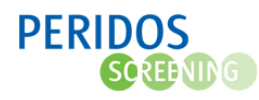

Extra toelichting op detailgegevens:

- Declaratiebedrag wordt bepaald op basis van aantal foetussen maal het tarief
- Het 'Kenmerk' geeft de identificatie weer die ook getoond wordt in de kolom 'Kenmerk' op het gegevensoverzicht detailscherm. De identificatie legt een verband tussen de aangeleverde uitslag van de verrichting en de declaratie
- Bij status anders dan 'Ter betaling aangeboden' zijn ook de velden beschikbaar met redenen voor de status

# <span id="page-6-0"></span>Frequentie e-mail notificatie met feedback

Op het zorginstellinggegevens scherm is de mogelijkheid aanwezig om de frequentie van de e-mail notificatie met feedback over de gegevensaanleveringen in te stellen in het veld 'Feedbackfrequentie betaling en gegevensaanlevering'.

**Let op:** de geselecteerde waarde in het veld 'Feedbackfrequentie betaling en gegevensaanlevering' geldt zowel voor de feedback van de uitslaggegevens naar de 'Databeheerder', als de feedback over niet betaalbare declaraties naar de 'Contact persoon financiën'.

- Klik op het tabblad 'Beheer'
- Klik op 'Zorginstellingen' in de linkernavigatie
- Klik op 'Zorginstellinggegevens' in de linkernavigatie

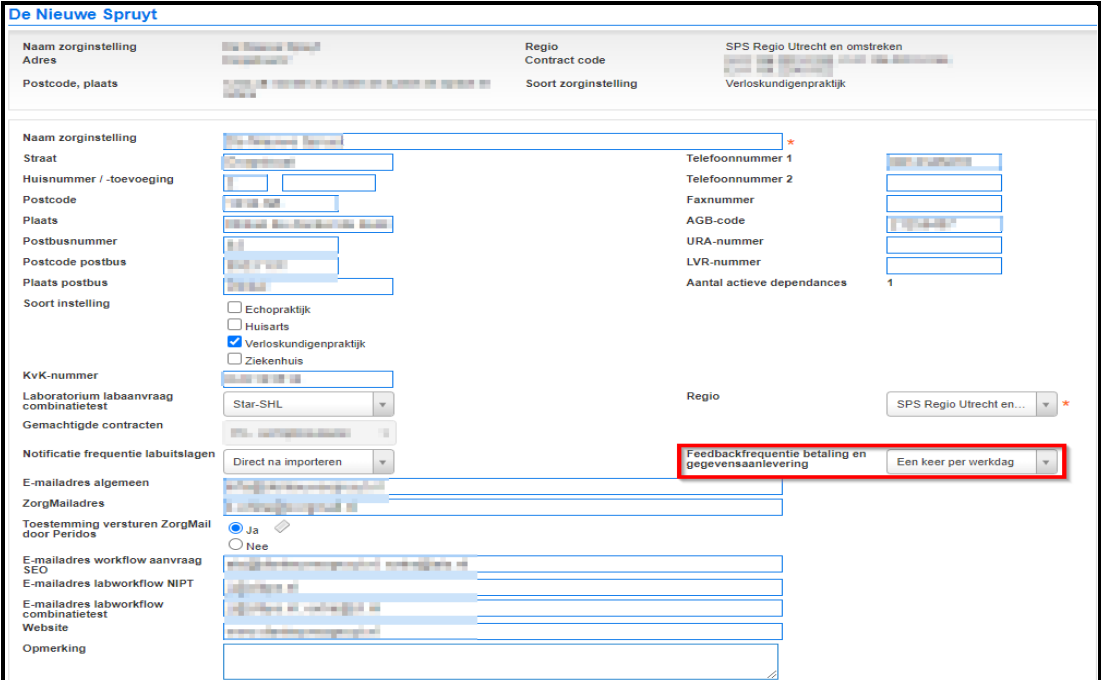

- Selecteer in het veld 'Feedbackfrequentie betaling en gegevensaanlevering' één van de volgende opties:
	- Geen notificaties
	- Een keer per werkdag
	- Een keer per week
	- Een keer per maand
- Klik op de knop 'Opslaan' om de wijzigingen op te slaan

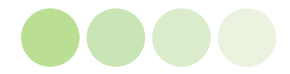